# NCC-T00 軟件如何在 iOS4 找回以前的生日檔案

Apple 在 2010 年 6 月發佈了 iOS4 (iPhone OS v4.0), 新版的系統將原本可以共用的檔案目錄 /var/mobile/Media/DCIM/NccSoft 給封鎖起來無法讀寫了,造成更新到 iOS4 系統後 NCC-T00 系列的 生日檔案無法再共用了,且原來的生日資料也無法開啟,因此如果想要找回以前的生日檔案,需要 依照下列方法來做:

- 1. 安裝 iTunes, 這是 Apple 提供的 iPhone / iPod Touch 同步軟件,請下載並安裝: http://www.apple.com/itunes/
- 2. 安裝 iPhone Explorer,這是一個免費 USB 連線程式,請下載並安裝: <http://www.iphone-explorer.com/>
- 3. 開啟 iTunes。
- 4. 開啟 iPhone Explorer 後, 依下圖指示將 NccBir.sqlite 檔案拖放到桌面。

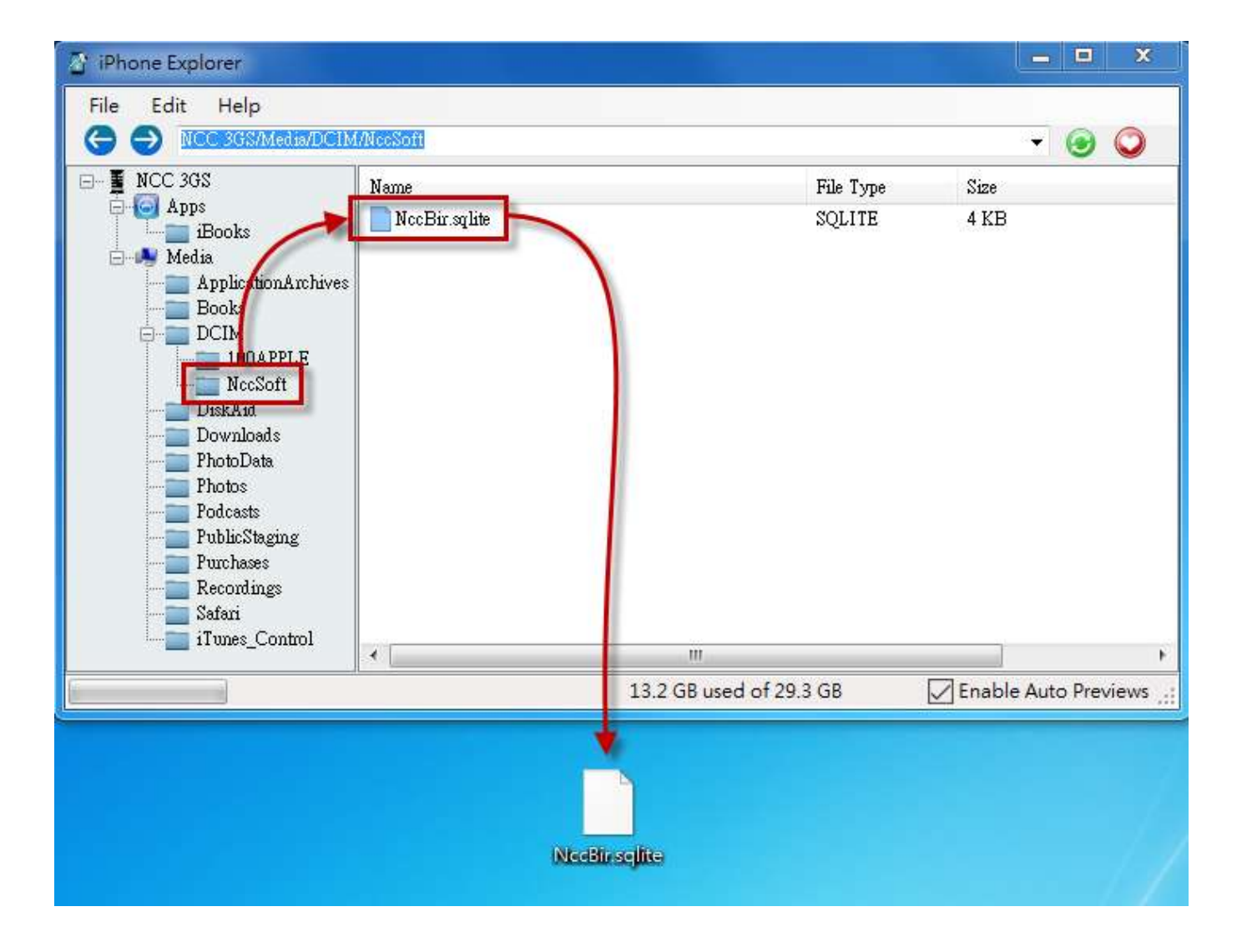

# 將生日檔案放入新版的軟件內

iOS4 (iPhone OS v4.0)已提供程式的檔案共亨,請更新 NCC-T00 軟件,並開啟 iTunes, 即可看 到檔案共亨,請將桌面的生日檔案拖入檔案共亨內。

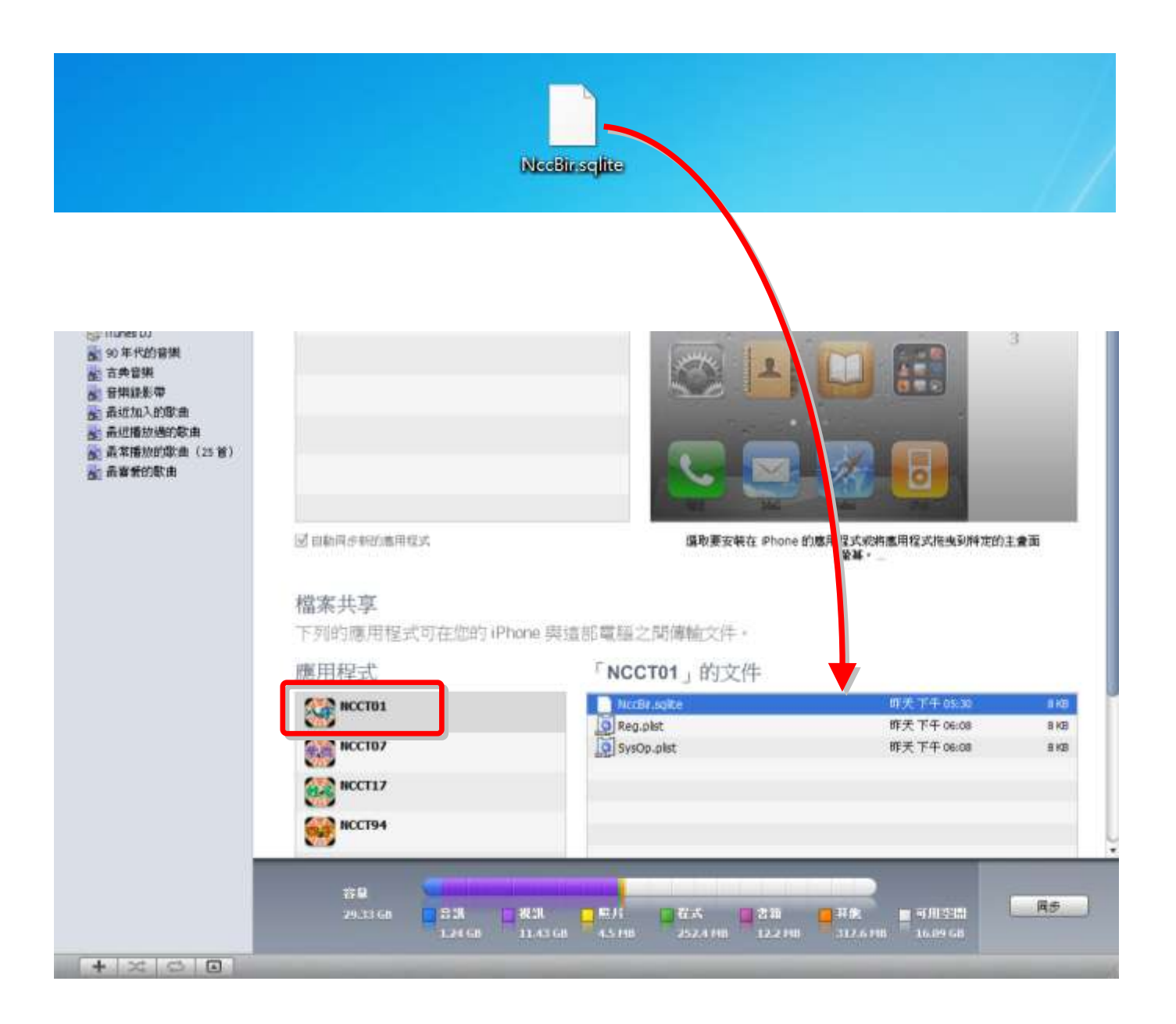

# NCC-T00 與 NCC-900 生日匯入與匯出

NCC-T00 系列可與 NCC-900 系列之生日資料進行「匯入」及「匯出」功能,請先安裝下列軟件:

- 5. 安裝 NCC-900 星僑五術軟件。
- 6. 安裝 iTunes, 這是 Apple 提供的 iPhone / iPod Touch 同步軟件,請下載並安裝: http://www.apple.com/itunes/

上述安裝完成後,接著開啟 NCC-900 星僑五術軟件,即可開始進入生日匯入與匯出:

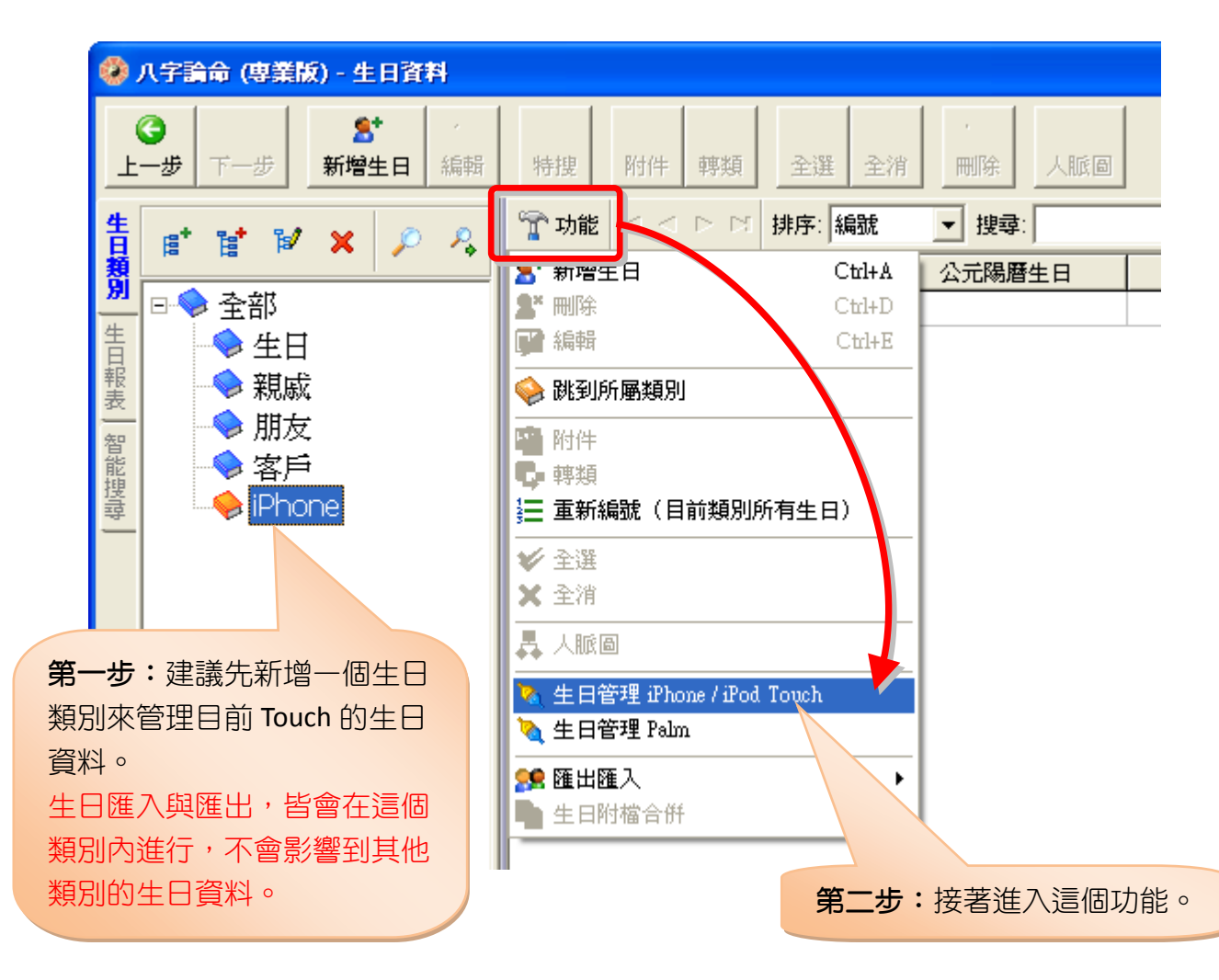

### (匯入)Touch 到電腦

#### 由桌面開啟 iTunes

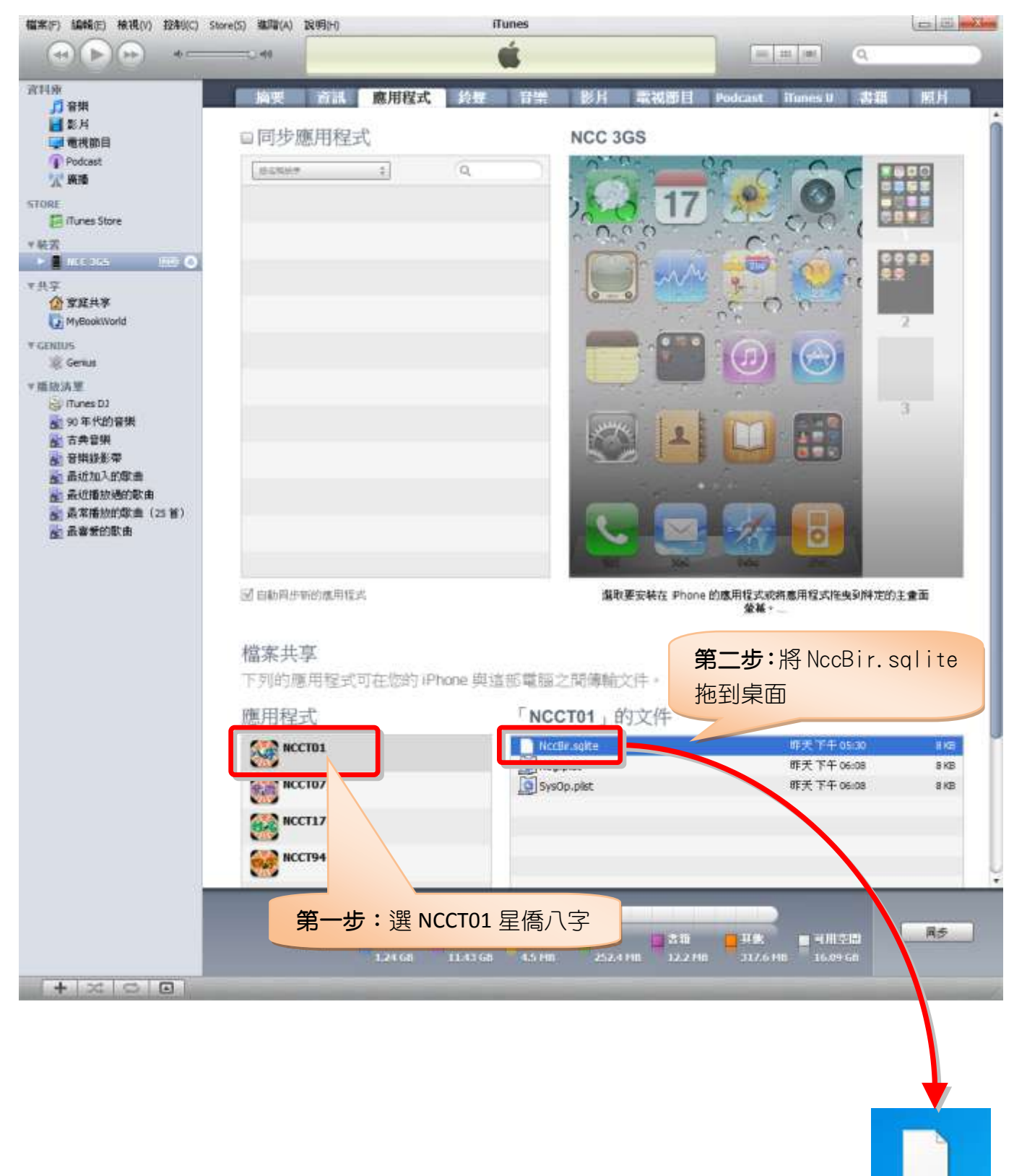

NocBir selfte

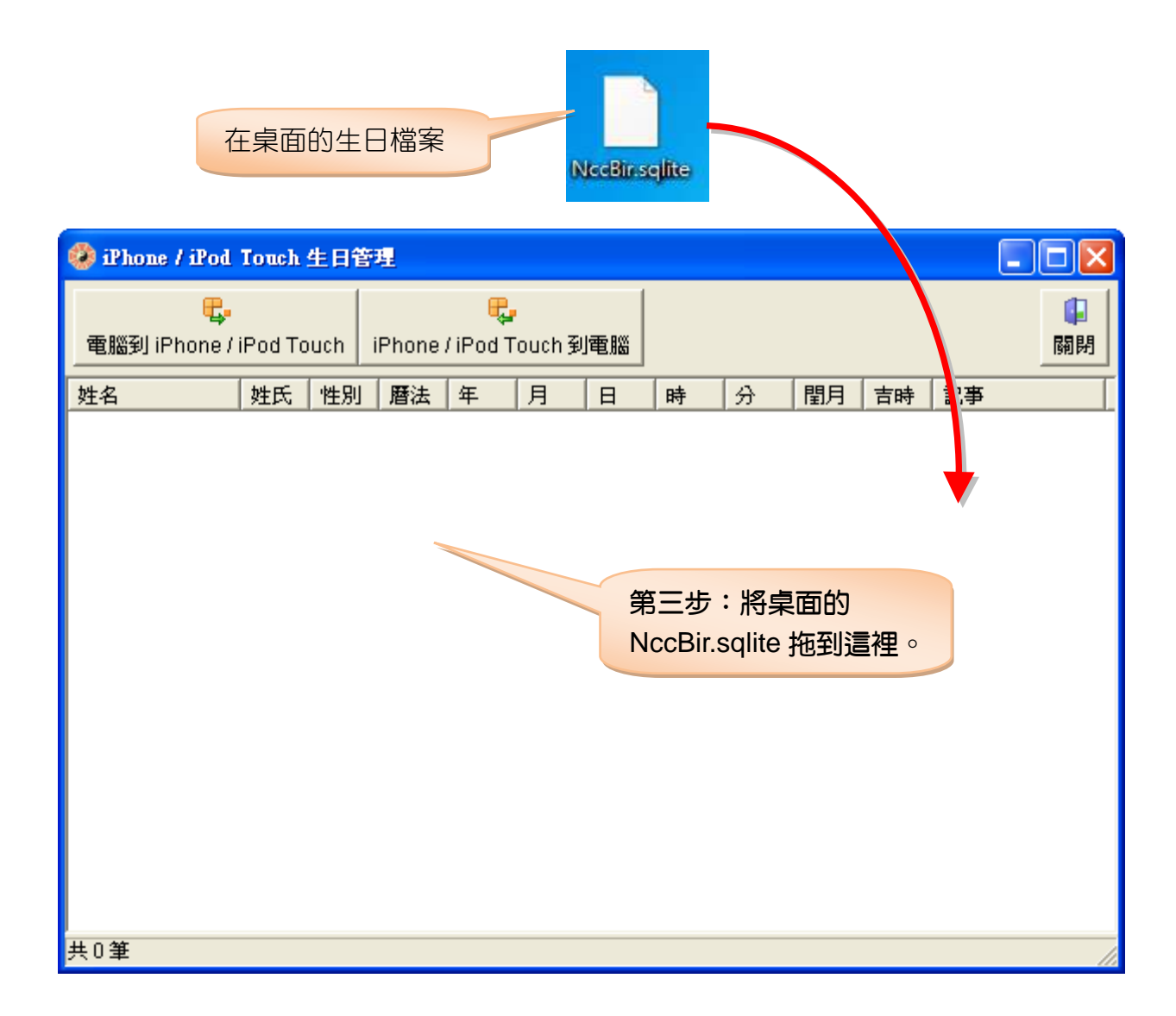

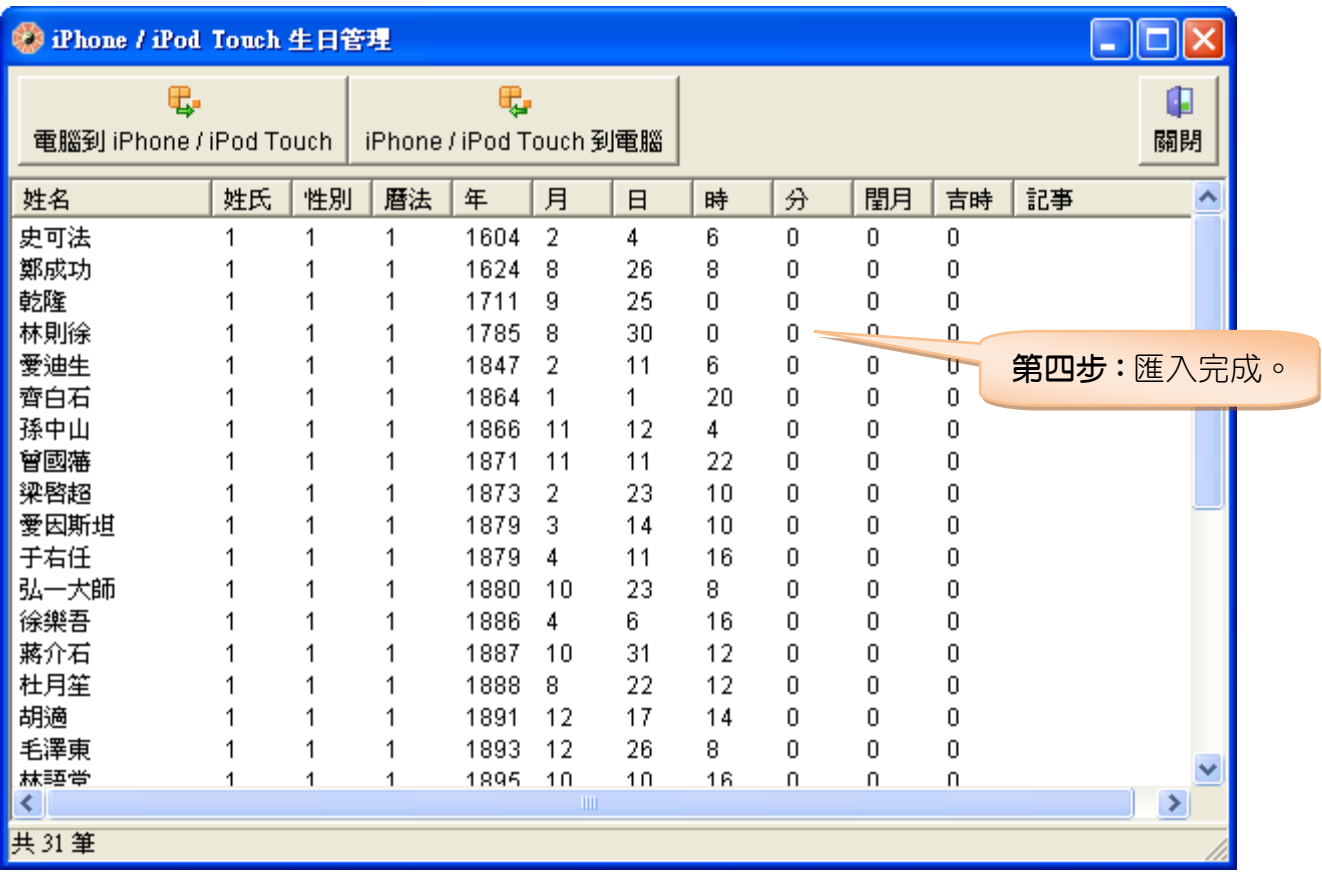

#### (匯出)電腦到 Touch

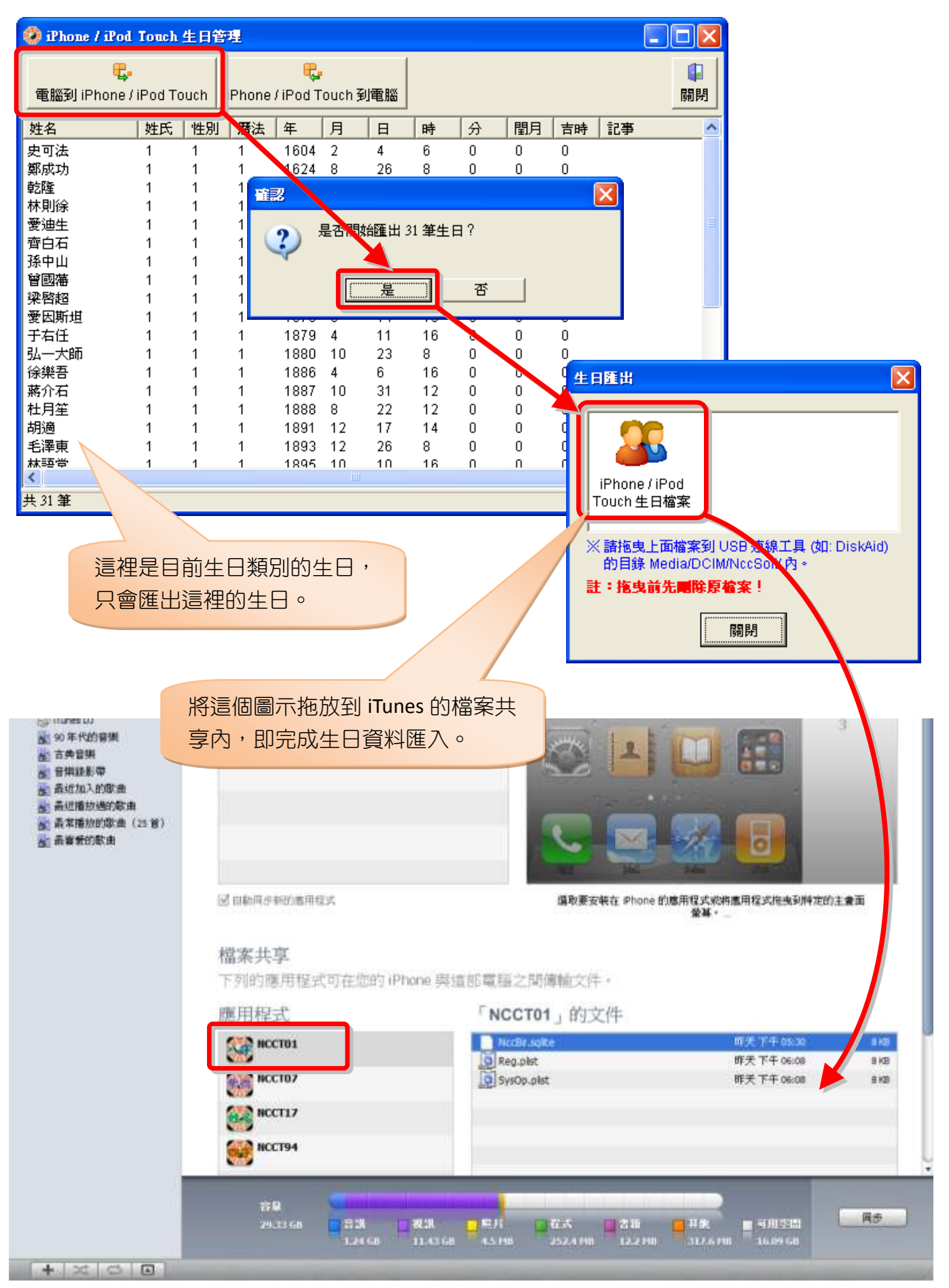